## **Scritte riflesse con Gimp**

Usando lo strumento di testo di **Gimp** e alcune semplici funzionalità dei livelli possiamo ottenere una accattivante scritta che si specchia su una superficie lucida.

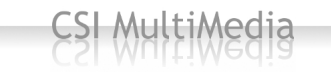

e.

Creiamo un nuovo documento bianco. Prendiamo lo strumento di **Testo** e inseriamo la scritta regolando dimensione e font nel menu contestuale dello strumento.

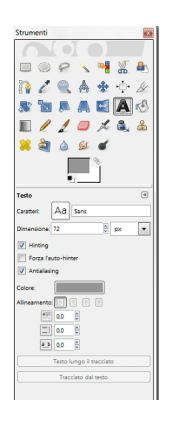

Come colore usiamo un grigio scuro. Nella palette livelli duplichiamo il livello del testo e gli applichiamo **Livello/Trasforma/Rifletti verticalmente**.

## **Creare scritte con il riflesso in Gimp**

Scritto da Cristina Bruno Martedì 16 Agosto 2011 18:38 -

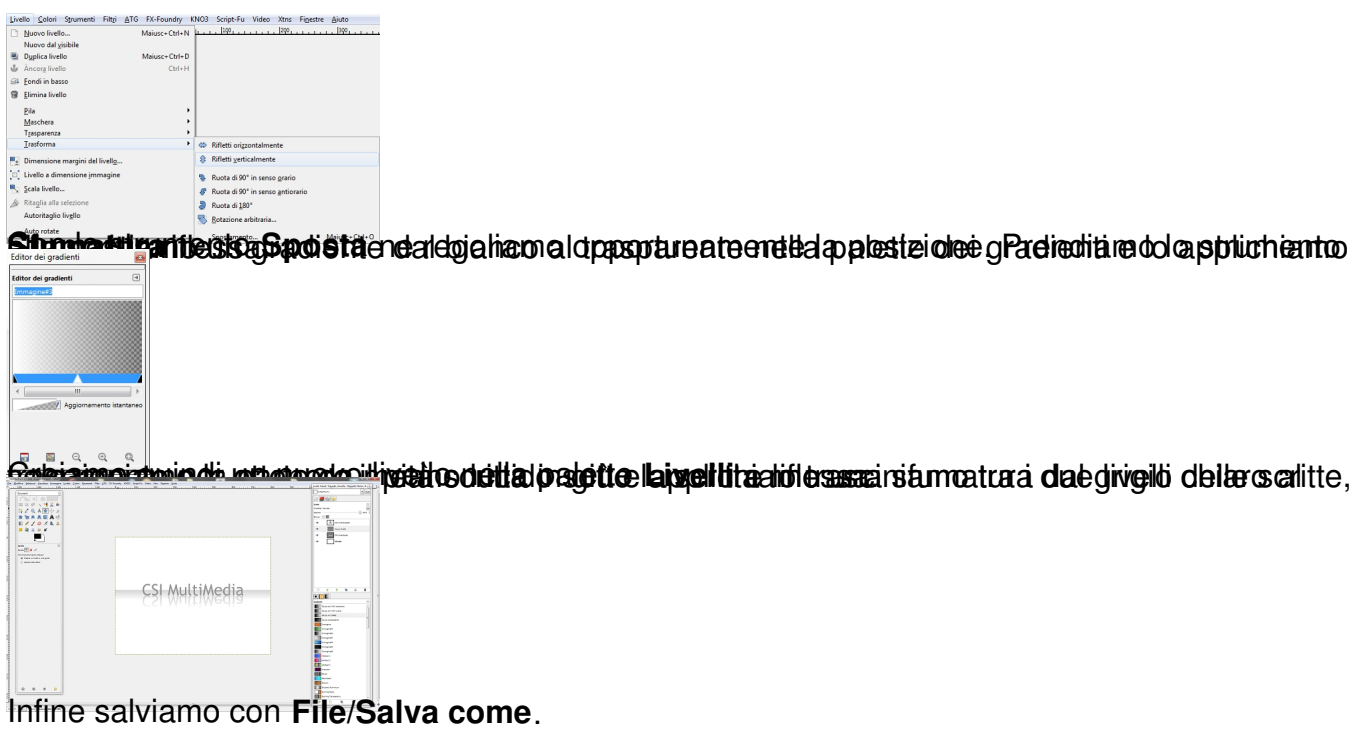